## **[Crea Llamativas](https://blog.hostdime.com.co/crea-llamativas-presentaciones-facilmente-con-slidebean/) [Presentaciones Facilmente Con](https://blog.hostdime.com.co/crea-llamativas-presentaciones-facilmente-con-slidebean/) [Slidebean](https://blog.hostdime.com.co/crea-llamativas-presentaciones-facilmente-con-slidebean/)**

Muchas veces necesitamos crear presentaciones de forma facil y rapida, ya sea para lo personal ó profesional. Muchas veces la duda de lo que hacemos nos aborda, ya que por falta de creatividad o tiempo se nos dificulta entregar una presentación medianamente aceptable. Pero esto ya no podrá ser un problema, ya que **[Slidebean](https://slidebean.com/home)** nos facilita esta tarea.

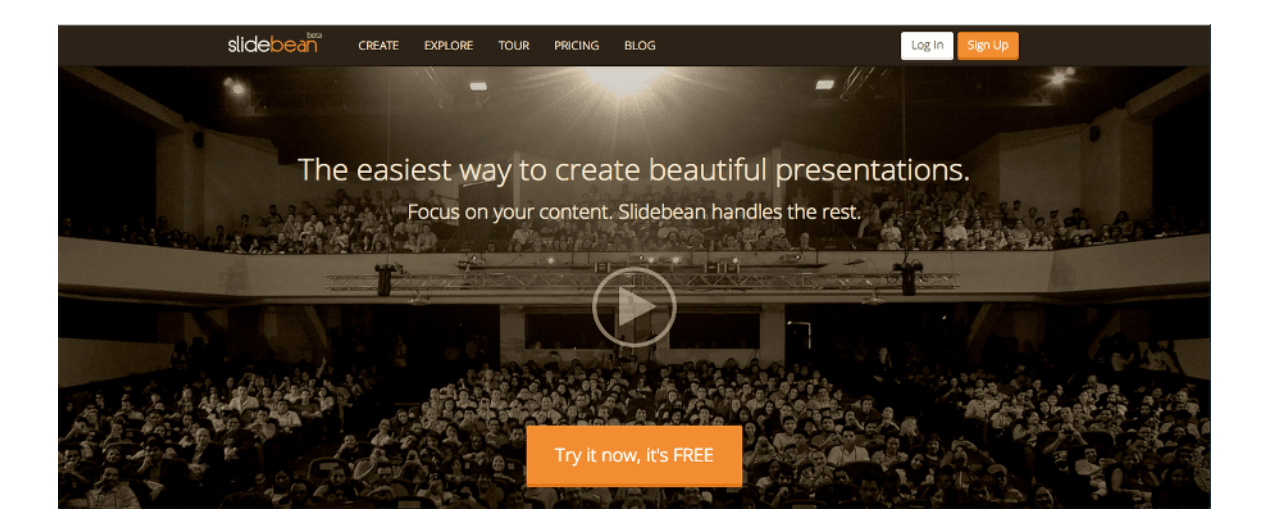

**Slidebean** es una aplicación **basada en la nube**, actualmente en fase beta, pero permite a los usuarios crear hermosas presentaciones de forma rápida y sencilla. **Slidebean** cambia la forma de crear presentaciones, motivando a los usuarios a centrarse exclusivamente en el contenido, mientras que la aplicación se encarga de la parte del diseño.

## **Comenzando Con Slidebean**

Como siempre, el primer paso es el registro. Puede crear ya sea una cuenta o iniciar sesión con tu cuenta de Facebook o Twitter.

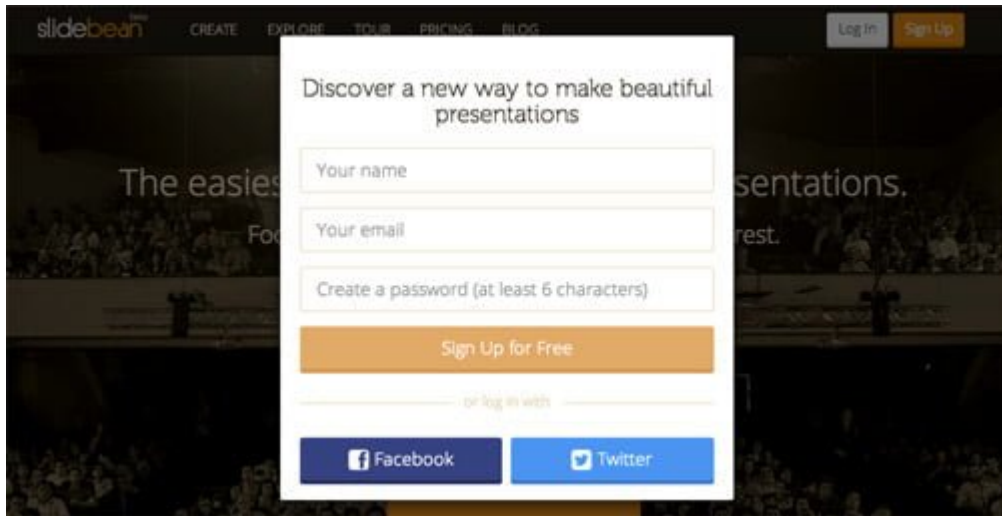

Un buen detalle, es el hecho de que al registrarnos nos conectaremos al instante, sin tener que esperar a que un correo electrónico de verificación, ni nada por el estilo. Una vez que estés conectado, te llevan a tu **Dashboard**, que es donde se crean nuevas presentaciones y gestiona las que ya has creado.

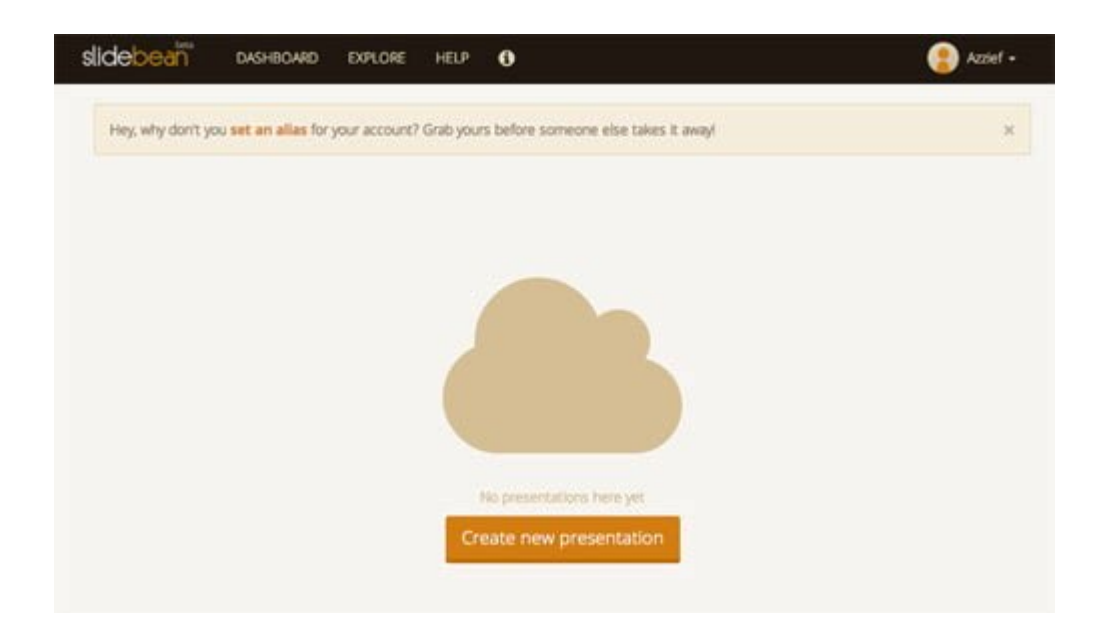

## **Creando Una Presentación Con Slidebean**

**Slidebean** hace la creación de una presentación muy fácil. Al hacer clic en **Create new presentation** en el DashBoard se iniciará el proceso de creación. Lo primero que se le pedirá que hacer es introducir el **título de su presentación**.

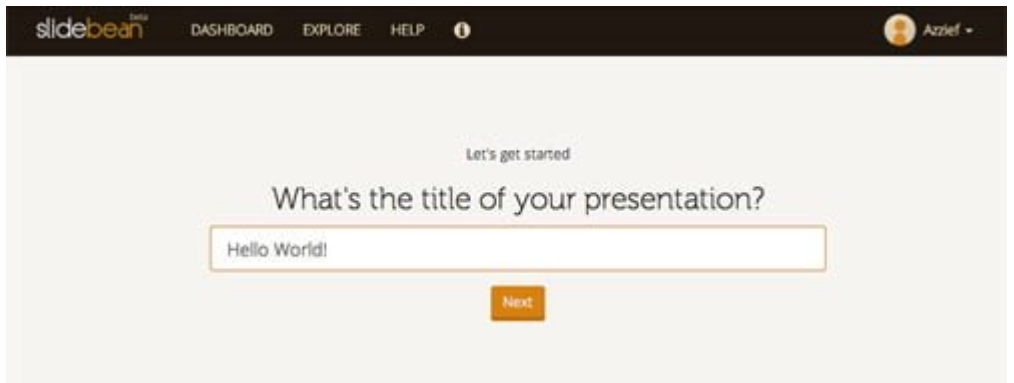

Entonces, **Slidebean** le preguntará en que tipo de ambiente hará su exposición. Usted tiene la opción de **uno a uno**, **Clase, Salas de reuniones, auditorio o en línea.**

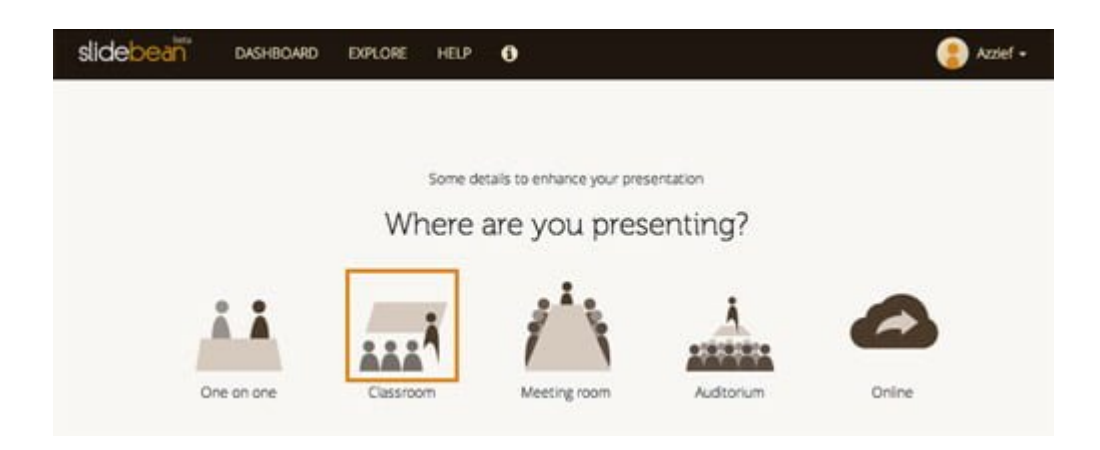

Si decide aula o auditorio, habrá una pantalla adicional, donde se le pedirá que introduzca el nombre de la institución donde hará su presentación.

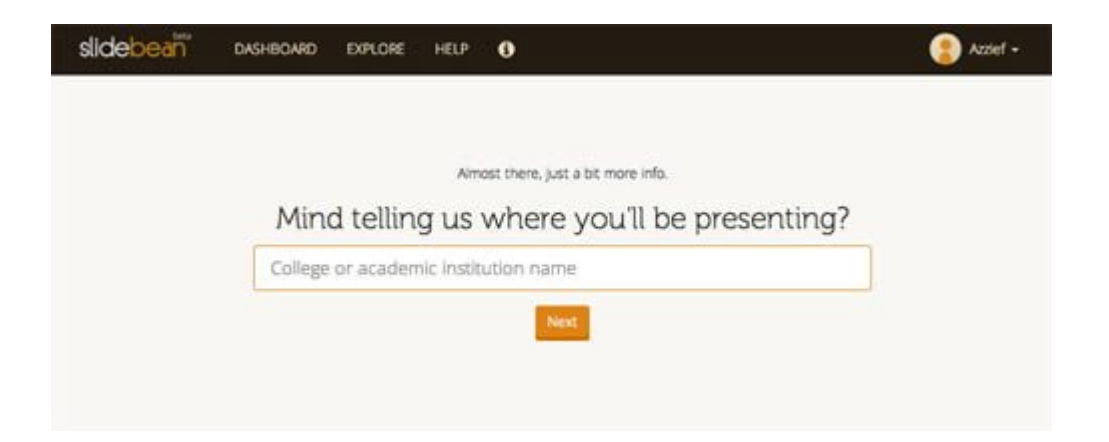

Una vez que haya terminado de introducir esta información básica, es el momento de empezar a trabajar en el contenido. Hay seis tipos de diapositivas que se pueden insertar en una presentación Slidebean. Ellos son:

- Encabezamiento
- Texto
- Cita
- Imagen
- Vídeo

Añadir contenido a su presentación es simplemente una cuestión de seleccionar un tipo de diapositivas e introducir toda la información necesaria.